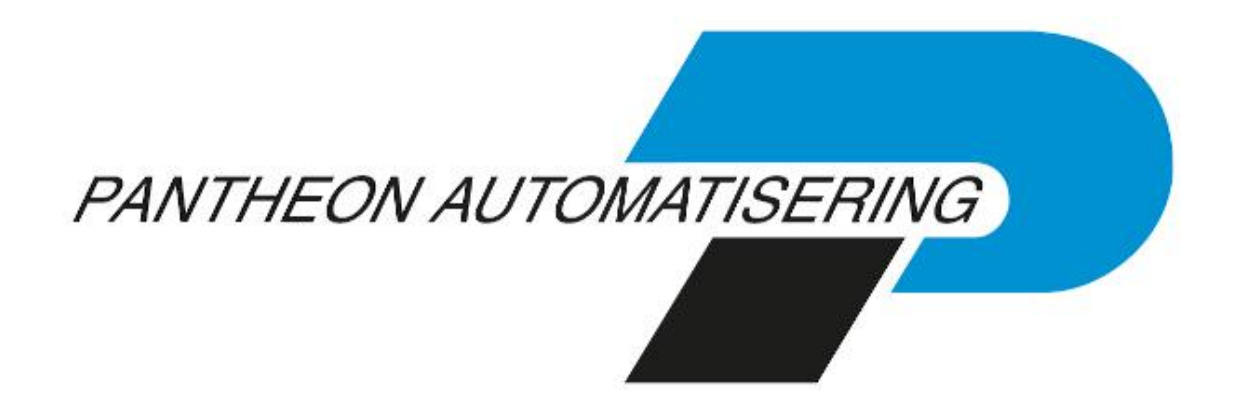

**Releasedocumentatie e-Mapping Release 2021.01.001**

## **Inhoud**

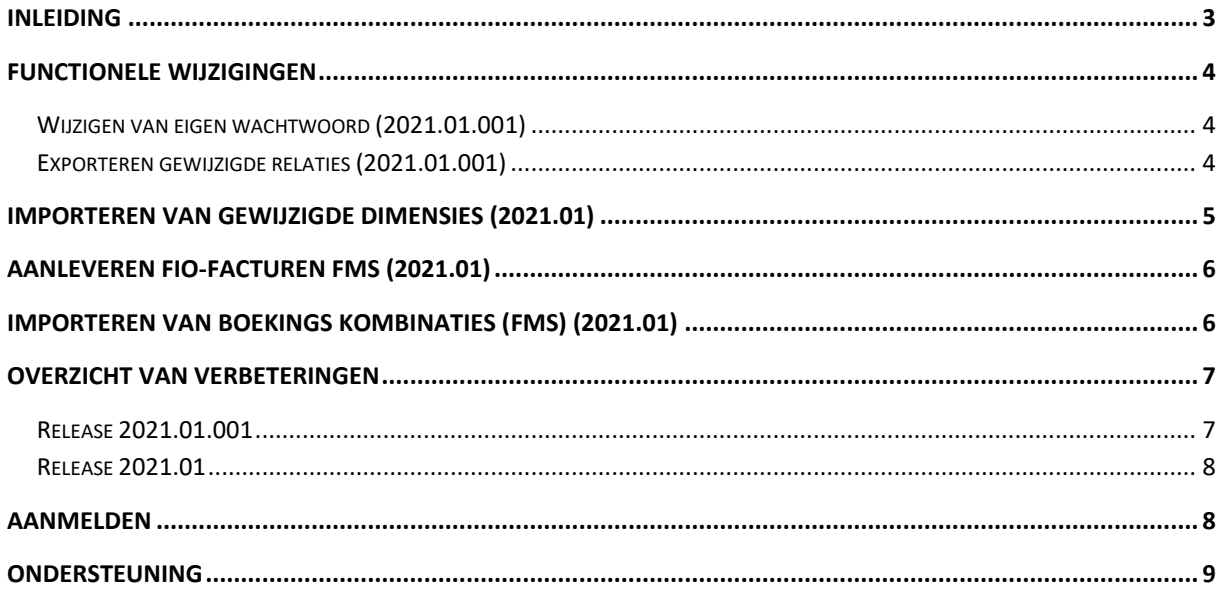

### <span id="page-2-0"></span>**Inleiding**

Dit document bevat informatie over release 2021.01.001 van e-Mapping. Voor het installeren van deze release gelden de volgende regels:

- Lees de documentatie goed door.
- Installeer de release eerst in een testomgeving.
- Maak voor het installeren van de release een back-up van uw databibliotheek.
- ←

 *Voor de 2021.01.001 releases van alle producten van Pantheon Automatisering is een speciaal document beschikbaar op onze klantenportal [\(https://portaal.pantheon](https://portaal.pantheon-automatisering.nl/)[automatisering.nl/\)](https://portaal.pantheon-automatisering.nl/) Hierin staat belangrijke informatie over de randvoorwaarden die voor deze producten gelden. Op de startpagina vindt u het document 'Belangrijke informatie met betrekking tot de installatie van Release 2021.01.001'.*

← *Wenst u extra ondersteuning bij de installatie/implementatie van de release? Dit kan telefonisch zowel in als buiten werktijd, maar ook komen we graag naar u toe. Aan deze diverse supportmogelijkheden zijn wel kosten verbonden. Wilt u hierover meer informatie? Neemt u dan contact op met support of uw consultant. Zie het laatste hoofdstuk van dit document.*

#### **Implementatieafhankelijkheden**

Nadat u het juiste URL-adres op uw browser heeft ingetoetst en de inlogprocedure heeft afgerond, worden de functies van e-Mapping op het scherm afgebeeld. Voor het gebruik van e-Mapping in combinatie met CMS/PRS, FAKFMS, FAKFIS, FMS of FIS2000 is per applicatie een aparte licentiecode nodig. Voor FMS of FIS2000 dient u ook over de interfacemodule en de bijbehorende licentiecode te beschikken.

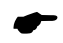

 *Wanneer u meerdere producten van Pantheon Automatisering gebruikt en u wilt voor één toepassing op release 2021.01 overstappen, dan dient u voor al deze producten release 2021.01 te installeren om met de laatste interfaces te werken.*

Voor vragen of aanvullende informatie kunt u contact opnemen met de servicedesk van Pantheon Automatisering, vi[a support@pantheon-automatisering.nl](mailto:support@pantheon-automatisering.nl)

#### <span id="page-3-0"></span>**Functionele wijzigingen**

#### <span id="page-3-1"></span>**Wijzigen van eigen wachtwoord (2021.01.001)**

Als het wachtwoord van de gebruiker is vervallen op de IBM-I kan dit tijdens het aanloggen worden gewijzigd. Er verschijnen 2 extra velden op het scherm waar de gebruiker zijn wachtwoord kan wijzigen. Dit is het wachtwoord op de IBM-I dus als de gebruiker rechtstreeks aan wil loggen zal hij dit moeten doen met het gewijzigde wachtwoord.

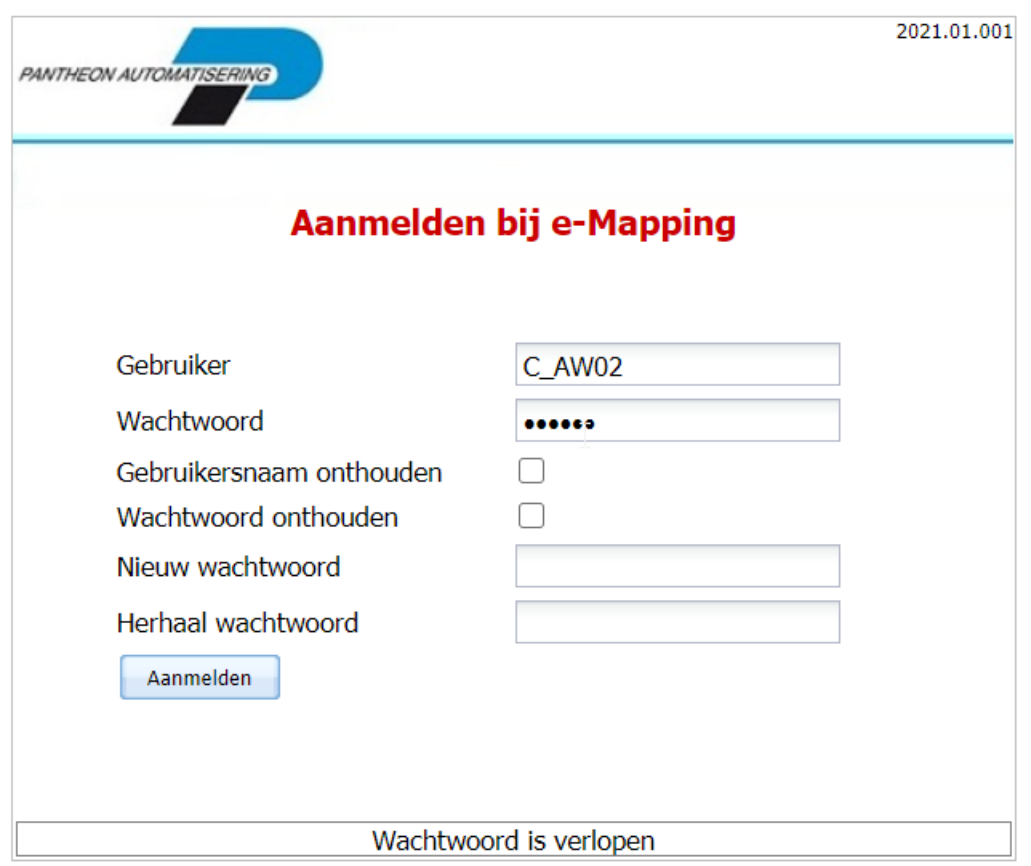

#### <span id="page-3-2"></span>**Exporteren gewijzigde relaties (2021.01.001)**

De mapping definitie voor het exporteren van debiteuren en crediteuren is uitgebreid met het veld 'Aantal dagen'. Hier kan een getal worden ingevuld van 0 t/m 9999. Op basis van dit getal bepaalt de programmatuur een datum.

Bv. De export wordt gedraaid op 01-04-2021. Bij het aantal dagen staat de waarde '90' ingevuld. Dan worden alle debiteuren/crediteuren geëxporteerd die na 01-01-2021 zijn gewijzigd.

Als de waarde 0 is ingevuld (=default) dan wordt alles geëxporteerd.

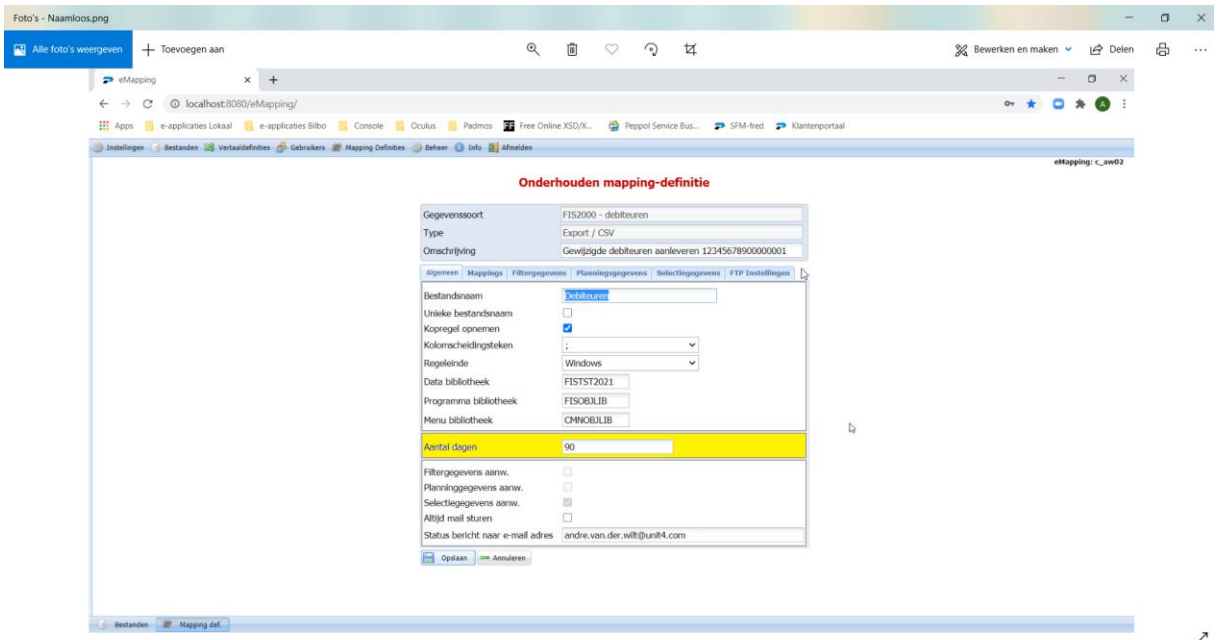

### <span id="page-4-0"></span>**Importeren van gewijzigde Dimensies (2021.01)**

De gebruikte dimensies in FIS2000 zijn: rekening, Kostenplaats, Kostendrager en Statistieknummer 1, 2 en 3.

Bij het maken van een mapping voor het importeren van deze dimensies moeten nu alle FIS2000 velden worden aangeleverd. Ook als bijvoorbeeld alleen de rekening omschrijving moet worden gewijzigd.

Vanaf versie 2021.01. is dit gewijzigd. Het is nu voldoende om de velden uit de CSV of XML aan te leveren. De overige velden worden opgehaald uit FIS2000 of gevuld met een standaardwaarde als het gaat om een nieuwe dimensie.

De volgende velden zijn nu verplicht in de CSV/XML:

- Bedrijfsnummer
- Vestigingsnummer
- Nummer

Voor een nieuw rekeningnummer is daarnaast ook nog het volgende veld verplicht

• Code v/w - balansrekening

## <span id="page-5-0"></span>**Aanleveren FIO-facturen FMS (2021.01)**

Het aanleveren van FIO-facturen via E-mapping vindt nu in twee stappen plaats. Als eerste moeten de kopregels worden aangeleverd. Vervolgens kunnen via een andere mapping de bijbehorende regels worden aangeleverd.

Vanaf deze versie is het mogelijk dit in één stap te doen door te kiezen voor de gegevenssoort 'FIO Facturen.

De batchsoort die moet worden gebruikt is 'Factuurregister Batch'

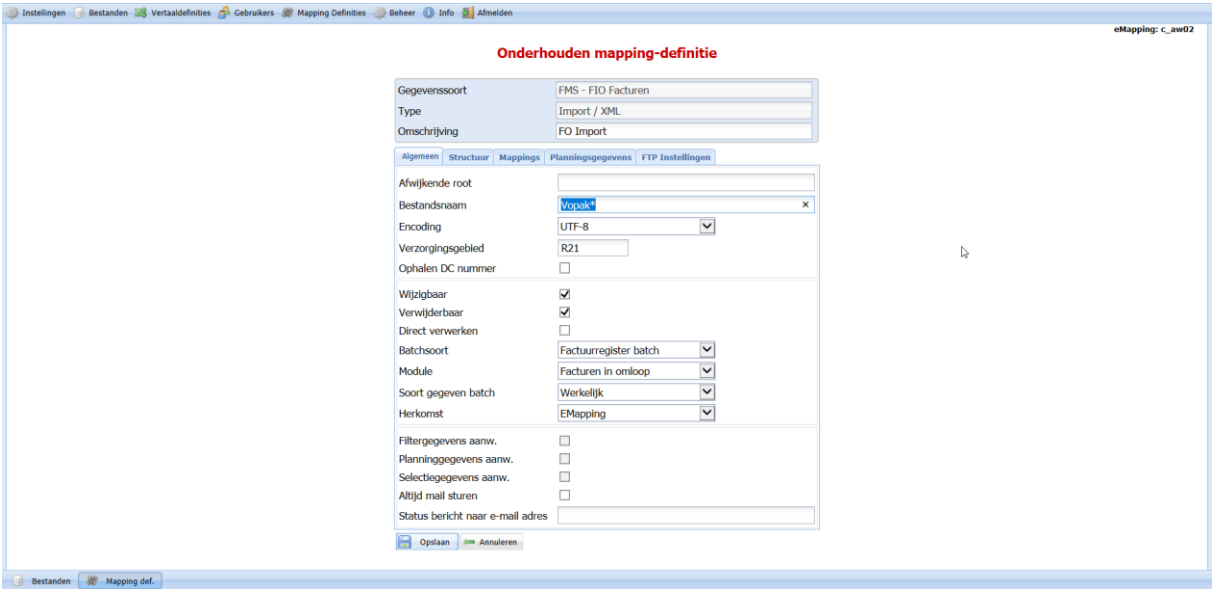

### <span id="page-5-1"></span>**Importeren van boekings Kombinaties (FMS) (2021.01)**

Het is nu mogelijk om een mappingdefinitie aan te maken voor het aanleveren van boekingskombinaties aan FMS. De ondersteunde formaten zijn CSV en XML.

Het is niet mogelijk om wijzigingen aan te leveren.

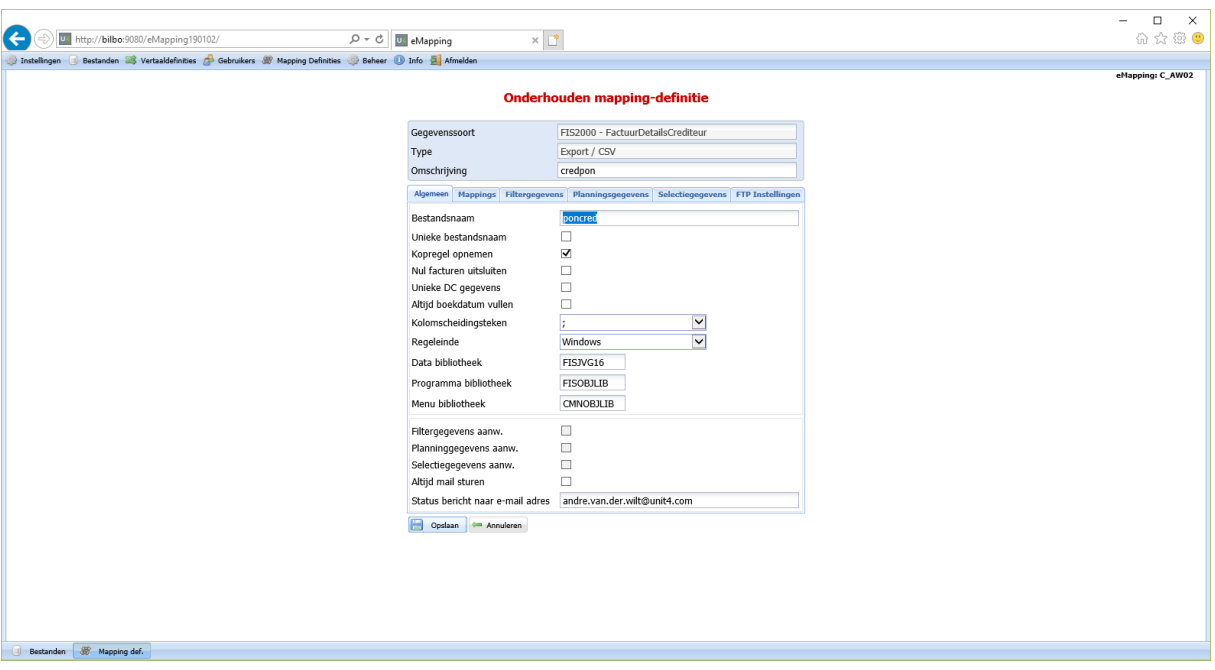

# <span id="page-6-0"></span>**Overzicht van verbeteringen**

#### <span id="page-6-1"></span>**Release 2021.01.001**

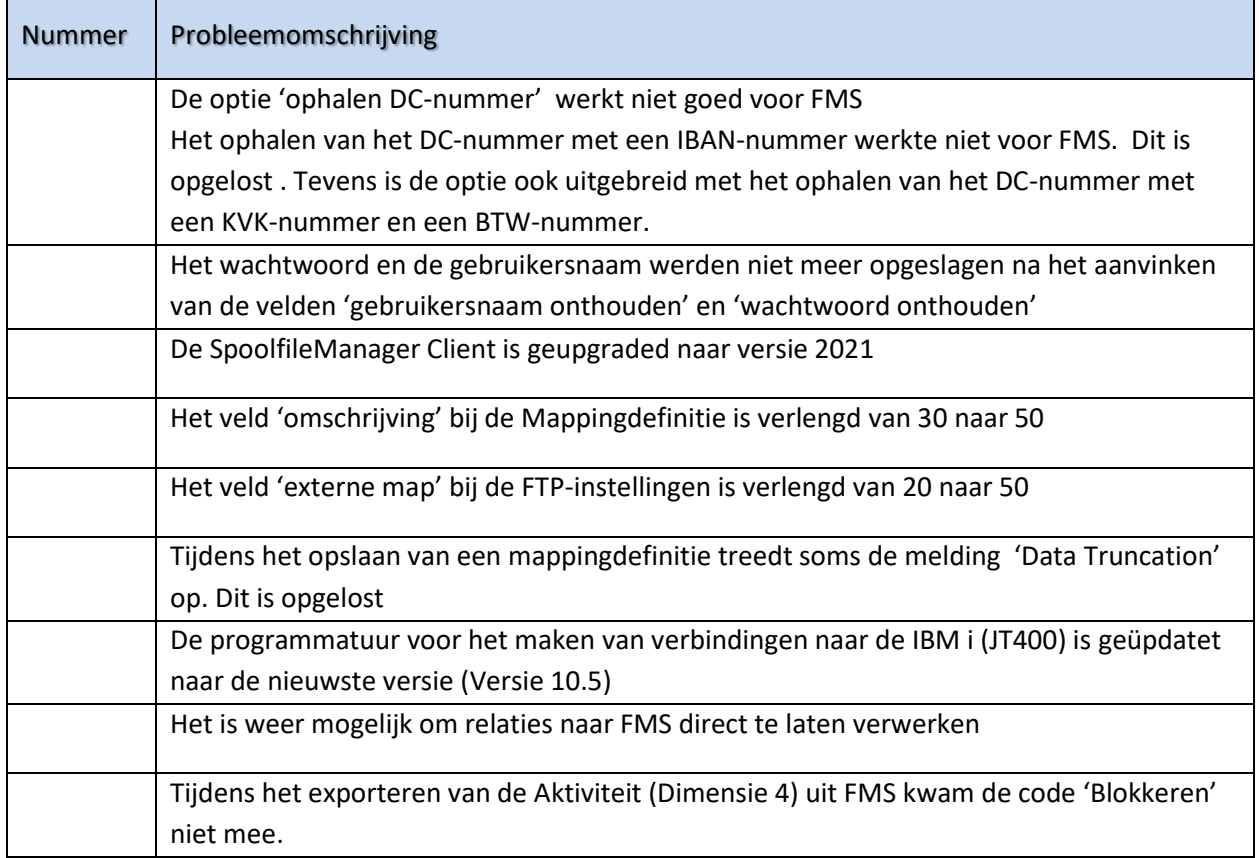

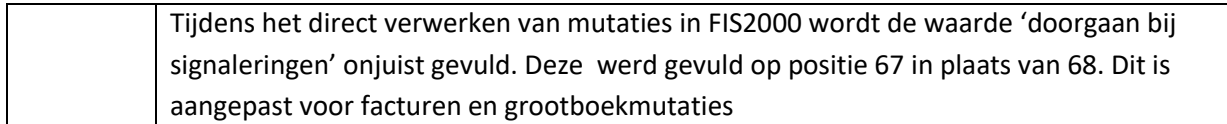

#### <span id="page-7-0"></span>**Release 2021.01**

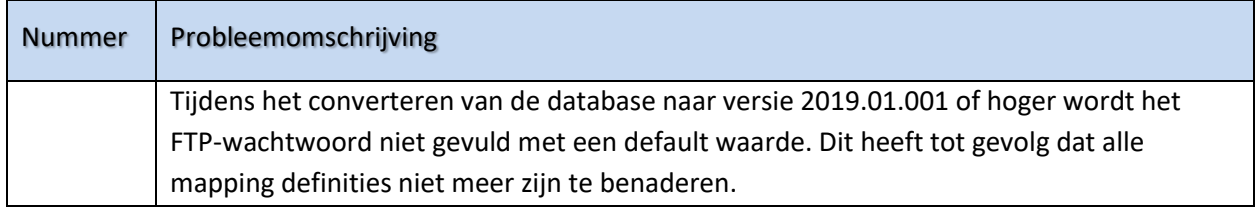

## <span id="page-7-1"></span>**Aanmelden**

Na het starten van de webbrowser op uw desktop, kiest u het adres van uw webserver voor eMapping (URL) opgeven, *bijvoorbeeld*: http://[server]:[poort]/eMapping.

Voor de werking van eMapping kunt u de helpteksten raadplegen. Deze helpinformatie kunt u via het menu 'Help' op de menubalk oproepen. Voor elke rubriek en elk scherm in eMapping is helpinformatie gedefinieerd. Deze kunt u opvragen door op de label van de/het gewenste rubriek/ scherm te klikken.

### <span id="page-8-0"></span>**Ondersteuning**

Om de continuïteit van uw bedrijfsprocessen te waarborgen, verleent Pantheon Automatisering diverse vormen van ondersteuning. Waar kunt u terecht als u hiervan gebruik wilt maken?

- Bij een probleem met de standaard software van Pantheon Automatisering neemt u contact op met onze supportafdeling. Dit kan vi[a support@pantheon-automatisering.nl.](mailto:support@pantheon-automatisering.nl) Een korte, bondige probleemomschrijving is voldoende voor ons om – binnen de openingstijden – voor u aan de slag te gaan.
- Ondersteuning tijdens de installatie of implementatie van producten van Pantheon Automatisering is op aanvraag mogelijk. Neem daarvoor tijdig telefonisch contact op met uw consultant, bij voorkeur twee weken voor installatie. Ondersteuning is mogelijk zowel binnen als buiten kantooruren, op locatie of telefonisch. Hiervoor gelden vaste tarieven.